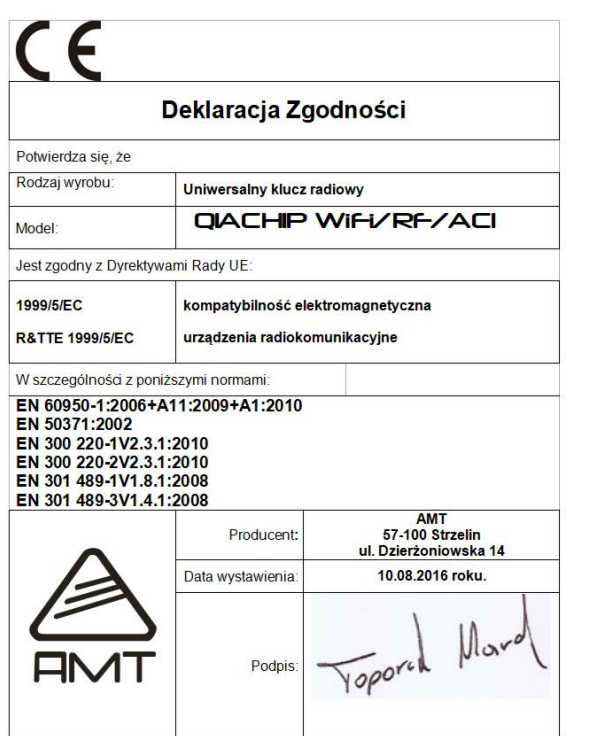

#### **GWARANCJA.**

 Producent udziela gwarancji na okres 12 miesięcy od daty zakupu i zobowiązuje się do bezpłatnej naprawy urządzenia, jeżeli w okresie tym wystąpią wady z winy producenta. Wadliwe urządzenie należy dostarczyć do miejsca zakupu w stanie czystym i na własny koszt wraz z niniejszą gwarancją, paragonem zakupu lub fakturą VAT i krótkim opisem uszkodzenia. Koszt demontażu i montażu urządzenia ponosi użytkownik. Gwarancja nie obejmuje baterii w pilotach oraz wszystkich uszkodzeń powstałych w wyniku nieprawidłowego użytkowania, samowolnych regulacji, przeróbek i napraw.

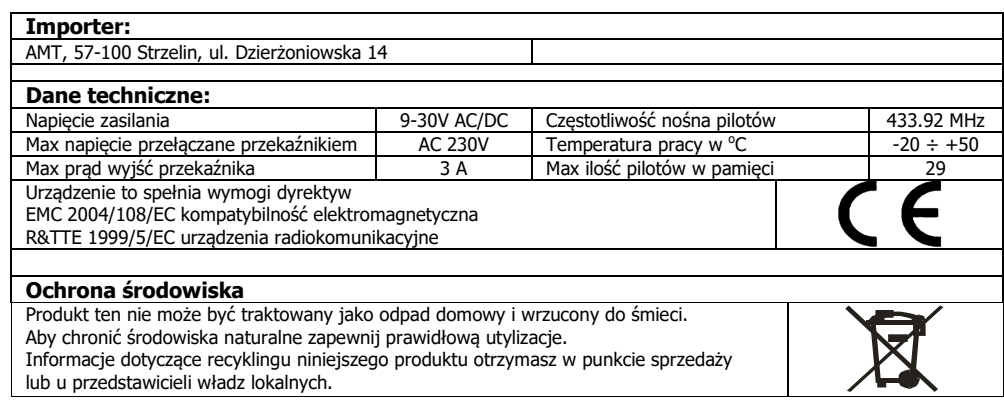

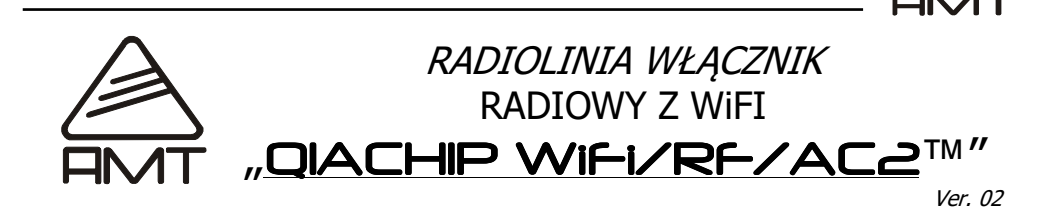

Dwukanałowy sterownik o przeznaczeniu uniwersalnym służy do włączania i wyłączania urządzeń elektronicznych przy użyciu pilotów radiowych lub aplikacją na smartfony z systemem Android lub iOS za pomocą wbudowanych przekaźników.

#### **1.OPIS DZIAŁANIA URZĄDZENIA**.

#### **tryb pracy BISTABILNY (obsługa pilotem)**

Załączenie - Nacisnąć i puścić przycisk zaprogramowany do obsługi kanału 1 lub 2 w pilocie **EFEKT**: załączenie przekaźnika wybranego kanału 1 lub 2 Wyłączenie - Nacisnąć i puścić przycisk zaprogramowany do obsługi kanału 1 lub 2 w pilocie **EFEKT**: wyłączenie przekaźnika wybranego kanału 1 lub 2

#### **tryb pracy BISTABILNY (obsługa aplikacją)**

 Załączenie - Nacisnąć i puścić przycisk 1 lub 2 w aplikacji **EFEKT**: załączenie przekaźnika wybranego kanału 1 lub 2 Wyłączenie - Nacisnąć i puścić przycisk 1 lub 2 w aplikacji **EFEKT**: wyłączenie przekaźnika wybranego kanału 1 lub 2

#### **Tryb pracy MONOSTABILNY (obsługa pilotem)**

 Załączenie - Nacisnąć i trzymać przycisk zaprogramowany do obsługi kanału 1 lub 2 w pilocie **EFEKT**: załączenie przekaźnika wybranego kanału 1 lub 2 na czas naciśnięcia przycisku pilota

#### **Tryb pracy MONOSTABILNY (obsługa aplikacją)**

<u>Załączenie</u> - Nacisnąć i trzymać przycisk 1 lub 2 w aplikacji **EFEKT**: załączenie przekaźnika wybranego kanału 1 lub 2 na czas naciśnięcia przycisku w aplikacii

## **2. ZALECENIA DOTYCZĄCE MONTAŻU**

- Zabrania się wykonywania podłączenia sterownika do urządzeń z napięciem 230V przez osoby nie posiadające wymaganych uprawnień
- Zabrania się wykonywania jakichkolwiek podłączeń sterownika przy załączonym napięciu zasilającym.
- zabrania się montażu sterownika w miejscu narażonym na działanie warunków atmosferycznych oraz pomieszczeniach o dużej wilgotności powietrza

**WLACZNIK RADIOWY™** *QIACHIP WiFi/RF/AC2* 

# $$ **3. OPIS WYPROWADZEŃ**

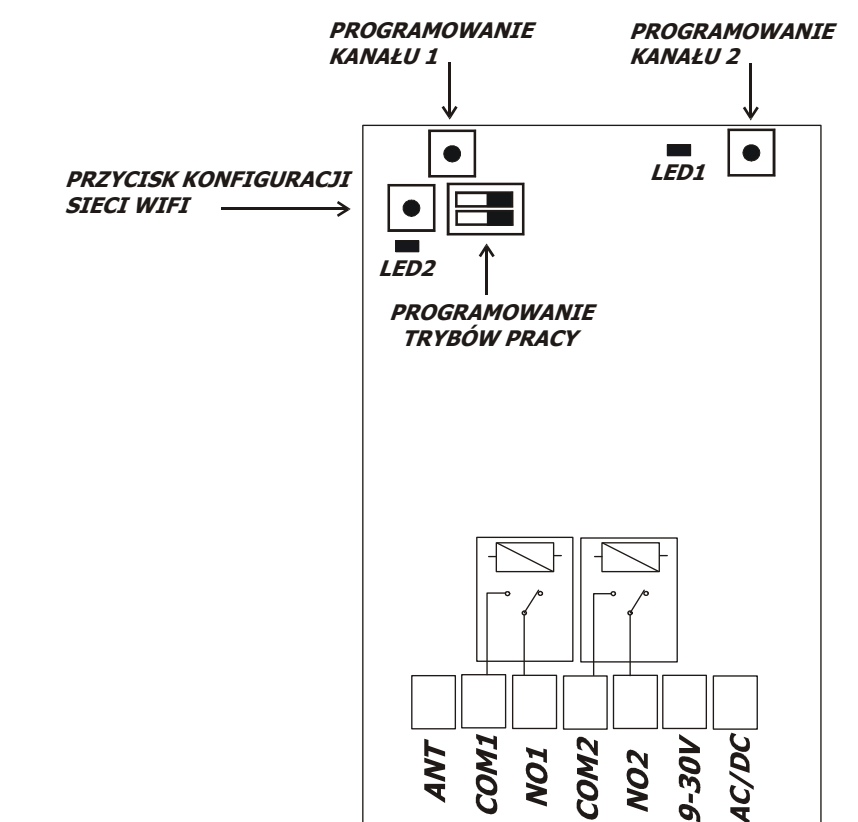

ANT – złącze anteny radiowej 433MHz COM1, NO1 – styki przekaźnika 1 COM2, NO2 – styki przekaźnika 2 9-30V AC/DC - złącze zasilania 9-30V

### **4. PROGRAMOWANIE TRYBÓW PRACY**

Zmianę trybów pracy wykonujemy przez zmianę ustawienia przełącznika DIP-SWITCH w pozycję ON lub OFF. **UWAGA! Zmianę ustawień wykonujemy przy odłączonym zasilaniu!** 

#### **Przełącznik nr 1:**

 Pozycja ON – tryb pracy ustawiany jest poprzez aplikację Pozycja OFF – trybu pracy ustawiany jest za pomocą przełącznika nr 2

**Przełącznik nr 2: (działa tylko gdy przełącznik nr 1 jest w pozycji OFF)** 

Pozycja ON – tryb pracy BISTABILNY (załącz-wyłącz) Pozycja OFF – tryb pracy MONOSTABILNY (tyle ile trzymamy przycisk)

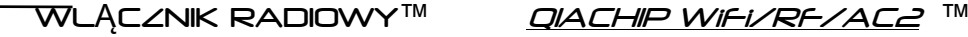

## **7.2 STEROWANIE URZĄDZENIEM ZA POMOCĄ APLIKACJI**

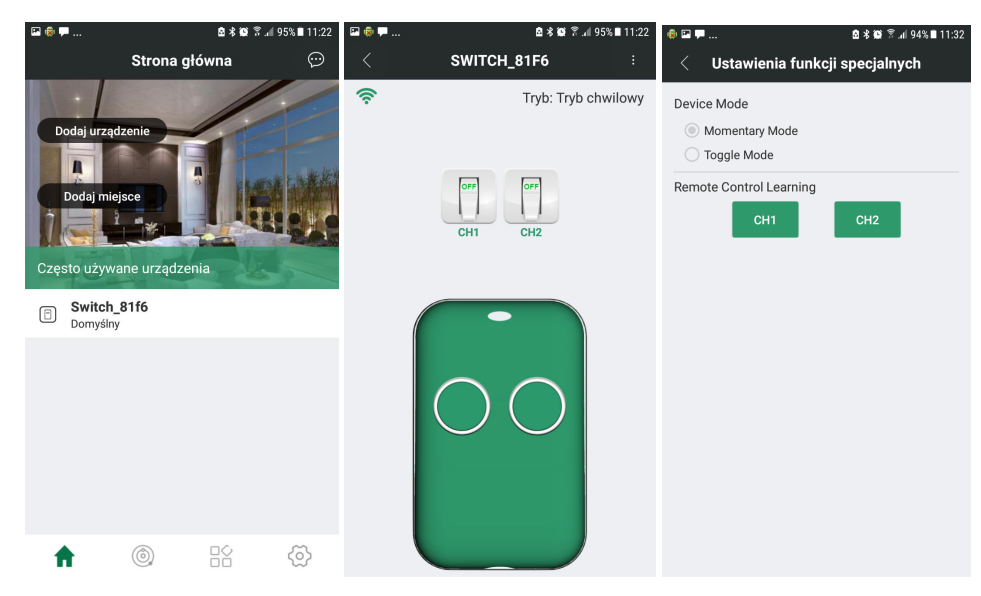

Po wybraniu z listy urządzenia którym chcemy sterować, pojawia się rysunek pilota i ikony przedstawiające aktualny stan wyjścia w urządzeniu.

Naciskając przyciski pilota zmieniamy stan danego wyjścia.

 Klikając w prawym górnym rogu aplikacji pojawi się ekran **Ustawienia funkcji specjalnych**. W przypadku gdy przełącznik DIP-SWITCH nr 1 ustawiony jest a pozycji ON (tryb pracy ustawiany jest przez aplikację), możemy zmienić tryb działania wyjść: bistabilny – **Toggle Mode**, monostabilny – **Momentary Mode**.

Przyciski CH1 i CH2 pozwalają na wprowadzenie sterownika w tryb programowania pilotów, analogicznie jak w punkcie 5 instrukcji.

## **5. PROGRAMOWANIE PILOTÓW**

Do sterownika można zaprogramować dowolny przycisk pilota nadającego na częstotliwości 433,92MHz z transmisją KEELOQ (układy kodujące HCS301, HCS300, HCS201, HCS200, HCS100, HCS101).

Aby zaprogramować pilota należy:

 1. nacisnąć i przytrzymać przycisk programowania kanału 1 lub 2 do czasu zapalenia się czerwonej diody LED, puścić przycisk programowania

 2. nacisnąć i przytrzymać wybrany przycisk w pilocie do czasu gdy zacznie migać czerwona dioda LED, puścić przycisk w pilocie

3. powtórzyć procedurę dla innego kanału lub kolejnego pilota.

## **6. KASOWANIE PILOTÓW**

Aby skasować z pamięci wszystkie piloty należy nacisnąć i przytrzymać przycisk programowania kanału 1 lub 2, czerwona dioda LED zapali się. Czekamy ok. 5 sekund do czasu aż dioda LED zgaśnie, puszczamy przycisk programowania. Wszystkie piloty zostały skasowane.

#### **UWAGA! Niezależnie od naciśnięcia przycisku programowania kanału 1 czy 2, zostają skasowane piloty sterujące obydwoma kanałami!**

#### **7. INSTALOWANIE I OBSŁUGA Z APLIKACJI**

Aplikację Safemate należy pobrać z App Store (IoS) lub Sklep Play (Android), lub zeskanować jeden z poniższych kodów QR:

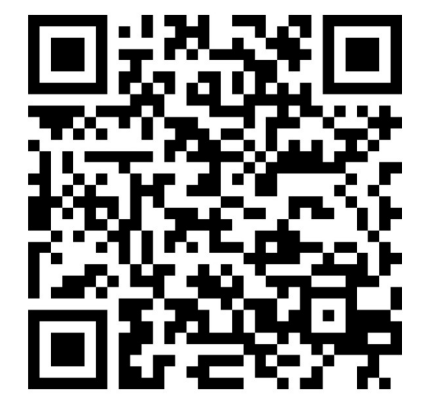

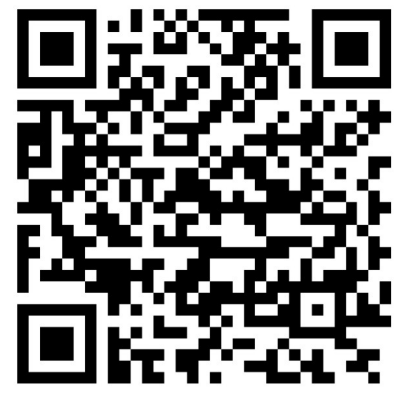

iOS

Android

Po pobraniu i instalację uruchamiamy aplikację.

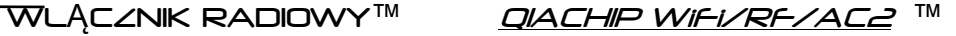

# $M<sub>T</sub>$ **7.1 REJESTROWANIE KONTA**

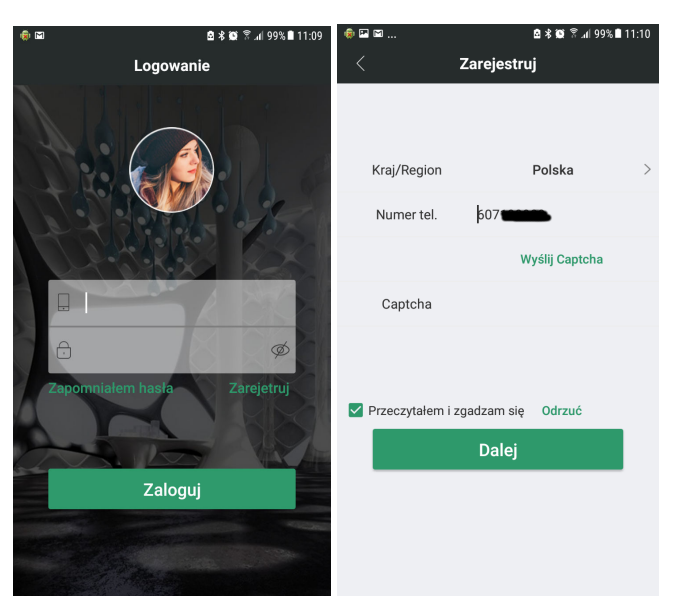

Po uruchomieniu aplikacji wybieramy **Zarejestruj**, następnie ustawiamy kraj **Polska**, i podajemy numer telefonu do weryfikacji. Wybieramy **Wyślij Captcha**.

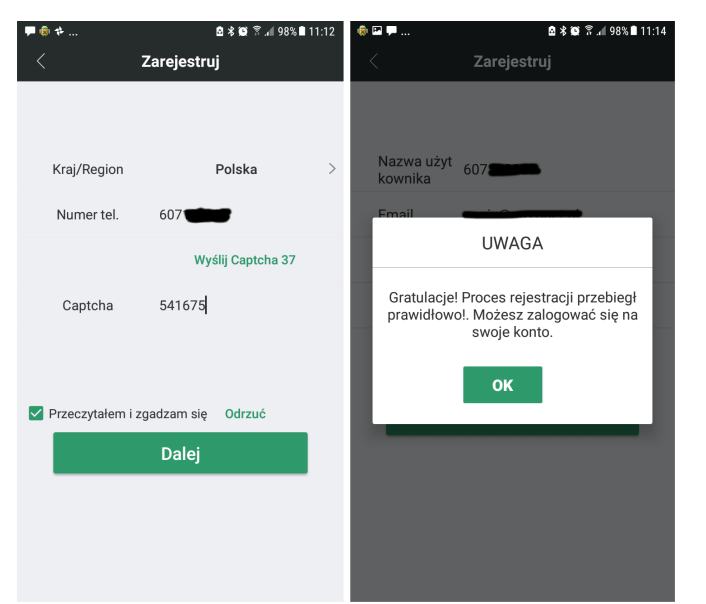

Po kilkunastu sekundach otrzymamy SMS z kodem weryfikacyjnym który należy przepisać w pole **Captcha** i wybieramy **Dalej**. Jeżeli wszystko wykonaliśmy poprawnie, pojawi się komunikat o poprawnym procesie rejestracji.

**7.1 DODAWANIE URZĄDZENIA DO APLIKACJI** 

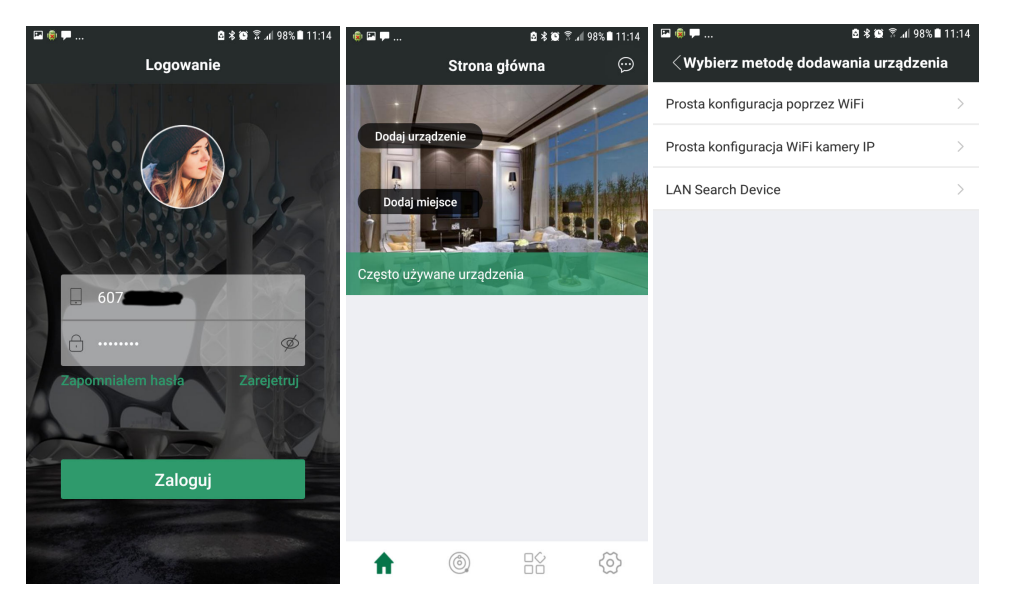

Wypełniamy dane logowania, wybieramy **Zaloguj**. Następnie **Dodaj urządzenie** i **Prosta konfiguracja poprzez Wifi.** Dioda LED2 powinna szybko migać. Jeżeli nie miga, naciskamy przycisk konfiguracji sieci WiFi 3-krotnie. Dioda LED2 powinna zacząć szybko migać.

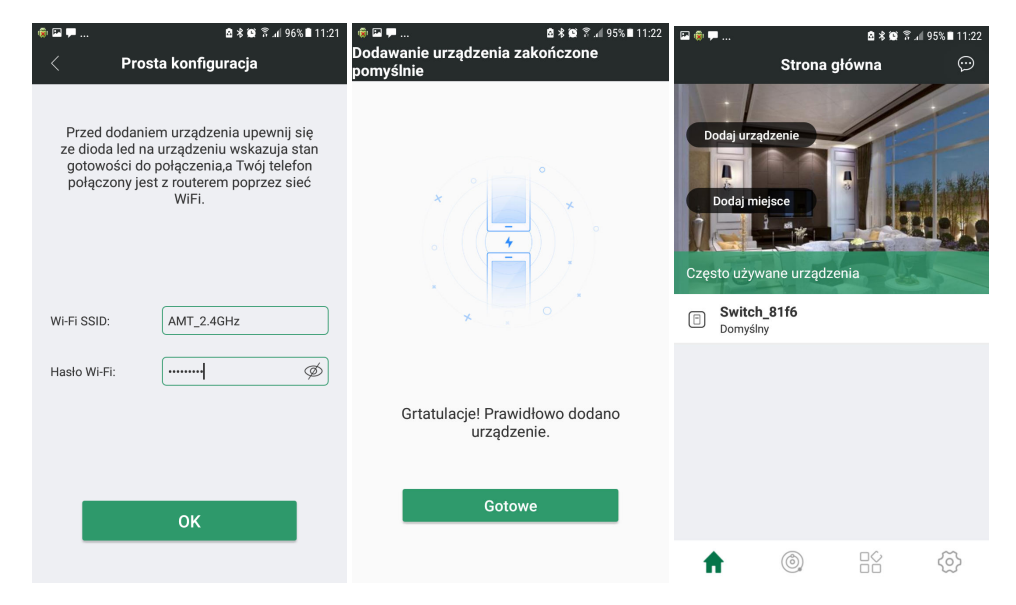

Wpisujemy hasło do sieci WiFi z której ma korzystać sterownik (domyślnie jest to sieć do której podłączony jest nasz smartfon), wybieramy **OK**. Po chwili pojawi się komunikat o prawidłowo dodanym urządzeniu.

## WLĄCZNIK RADIOWY™ *QIACHIP WiFi/RF/AC2*